## Fourier Filtering For Potential Fields

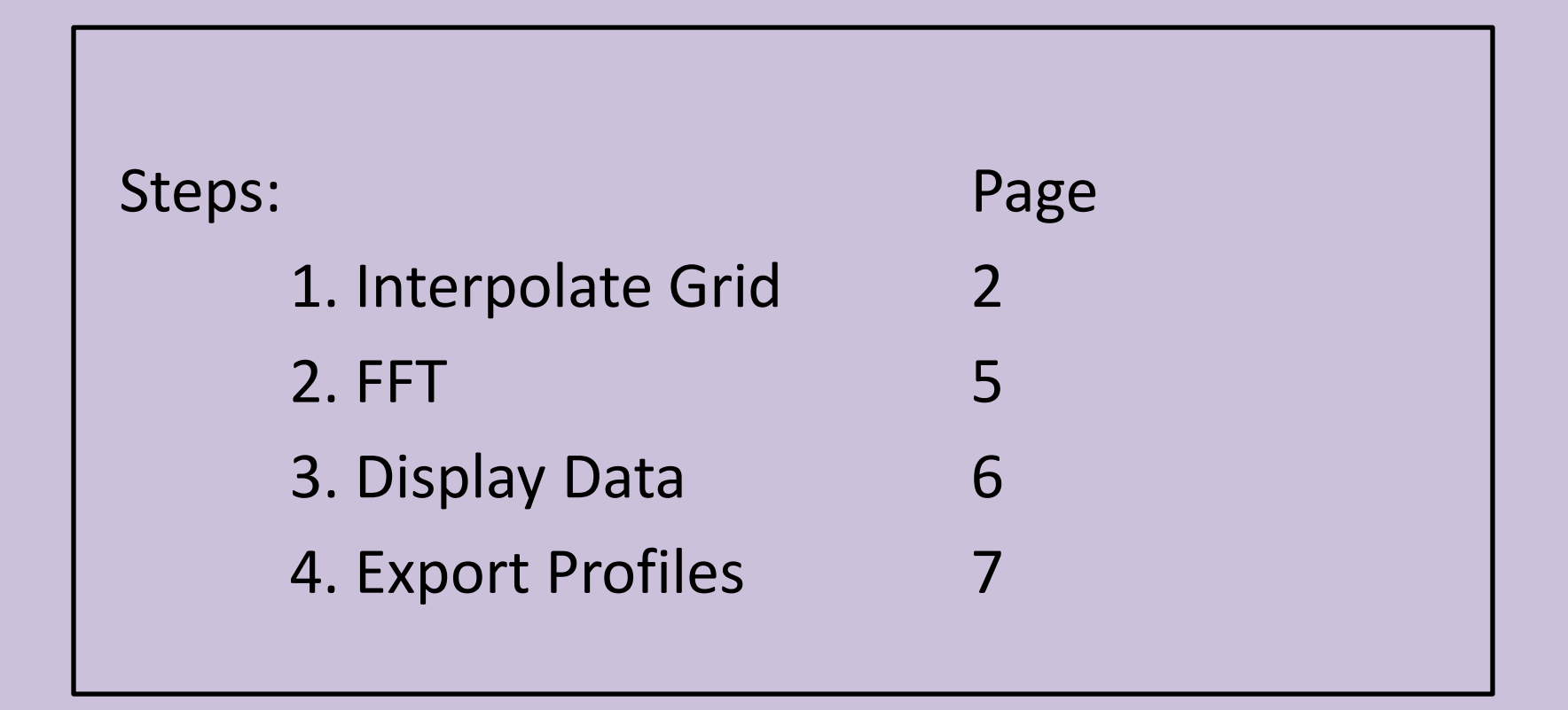

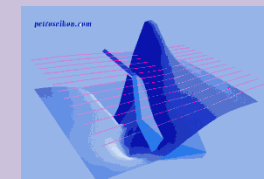

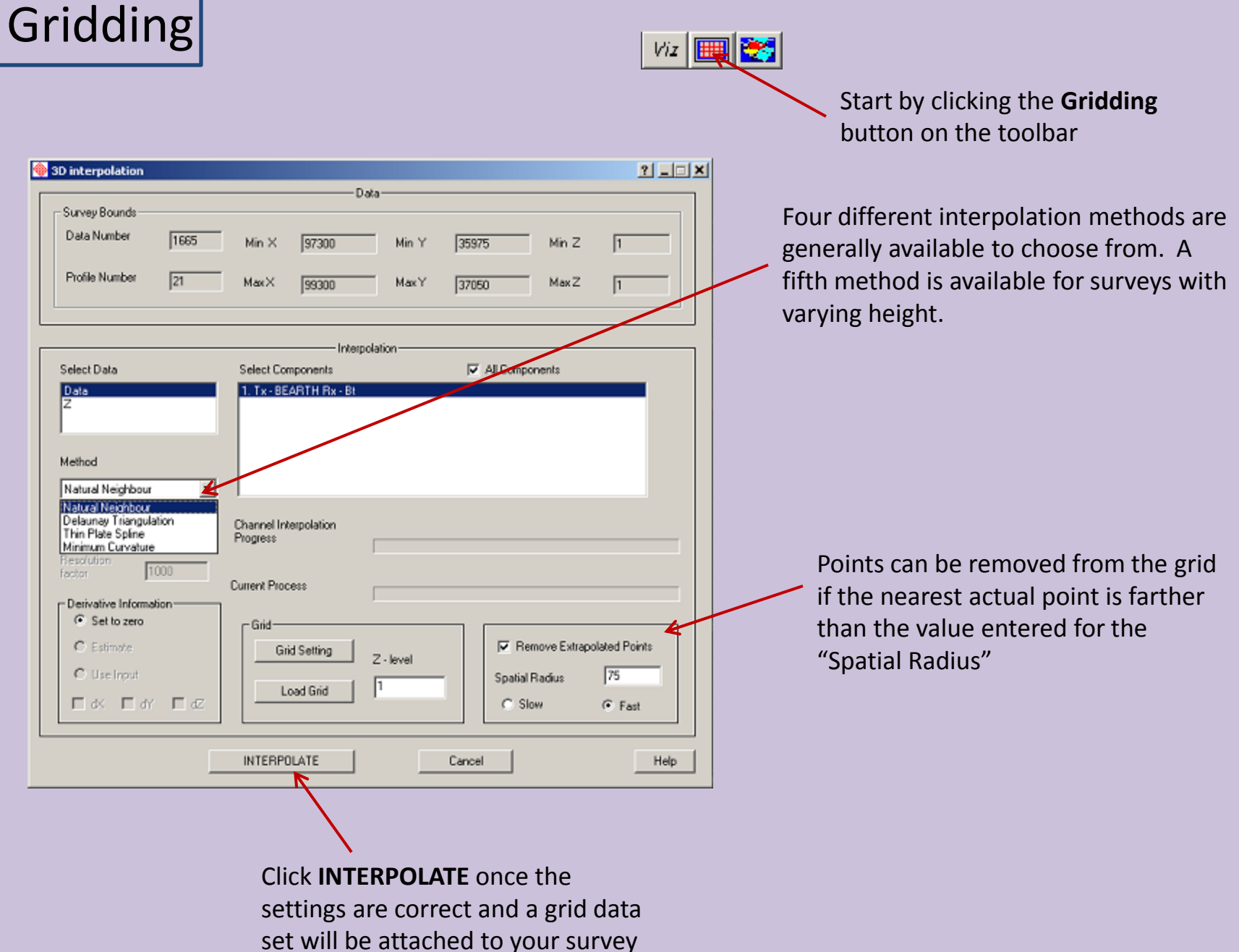

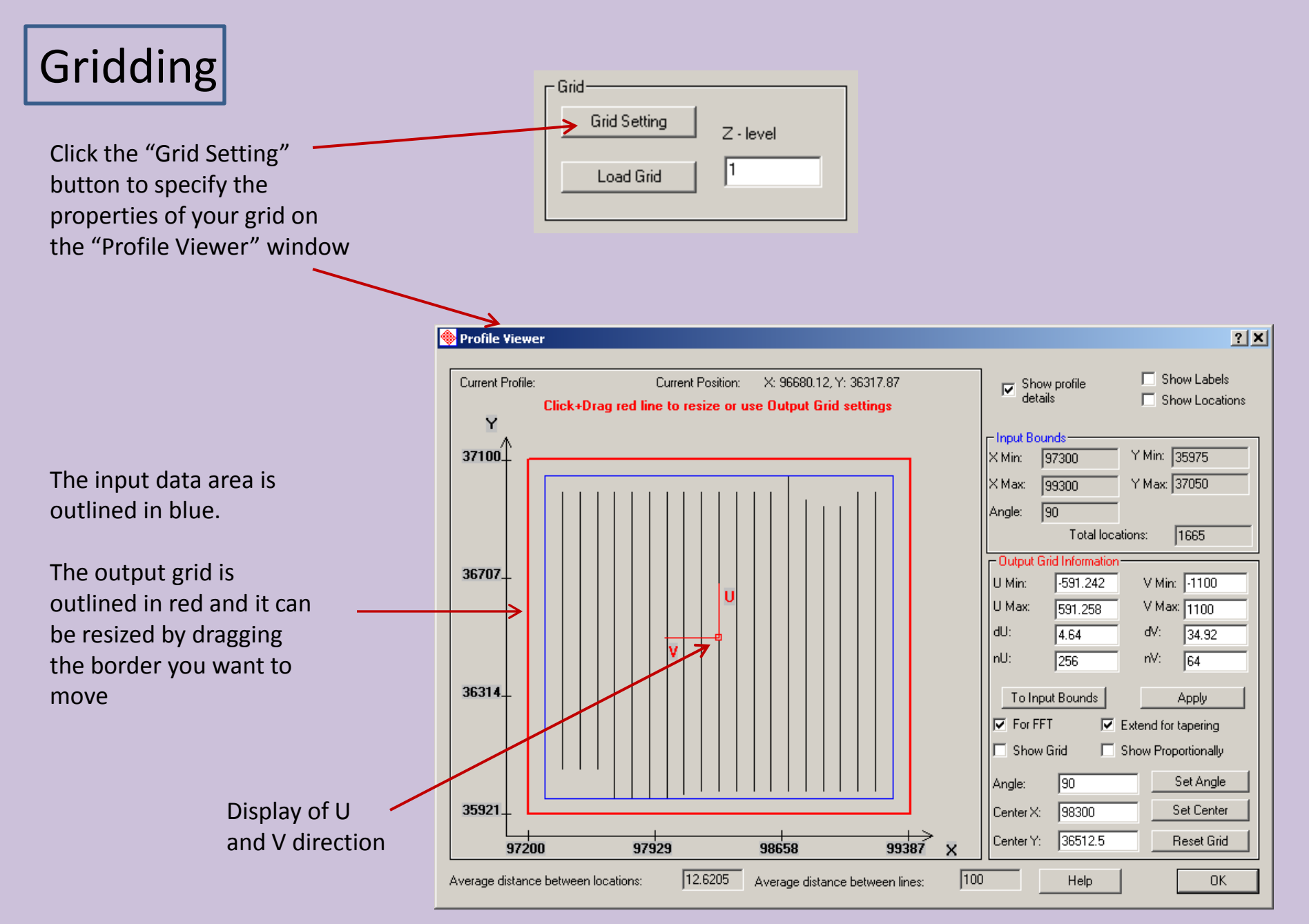

## Gridding Output grid limits can be modified here - Output Grid Information V Min: 1100  $-591.242$ U Min: Grid Spacing U Max: V Max:  $\boxed{1100}$ 591.258 **To Input Bounds** makes dU: ďV: 34.92 4.64 Grid Dimensions the output grid the same nU: nV: size as the input area 256 64 To Input Bounds **Apply** The output grid cannot be used with the  $\nabla$  For FFT Extend for tapering |⊽ FFT tool unless the **For FFT** checkbox is Show Grid Show Proportionally Select **Extend for tapering** selected. The grid dimensions will be to define the output grid changed to the nearest power of 2. Set Angle |90 Angle: size to be slightly larger than the input data area Set Center 98300 Center<sub>X:</sub> Grid Angle 36512.5 Center<sub>Y</sub> **Reset Grid** Click **Reset Grid** to undo any changes you have madeGrid Center

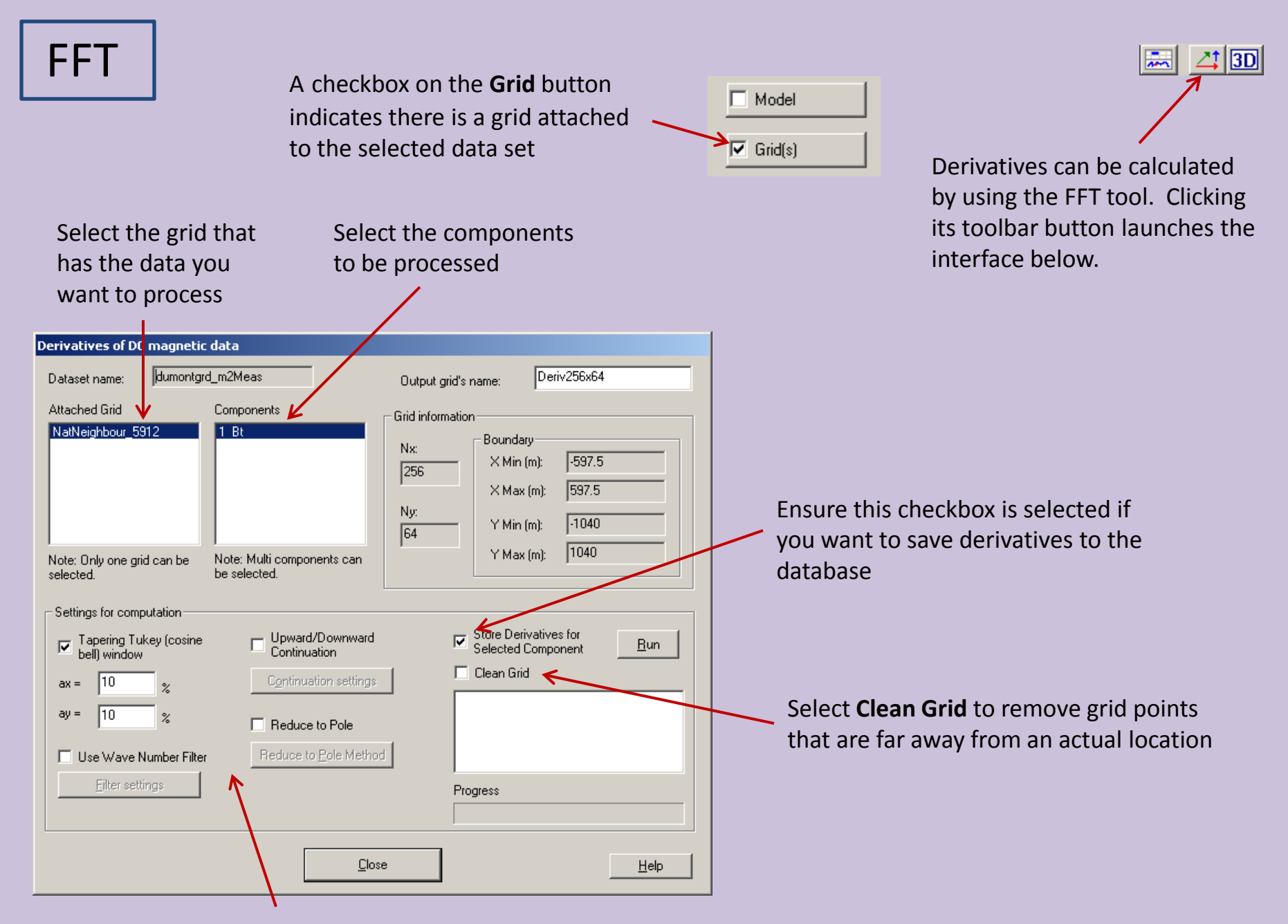

## Four groups of settings are available

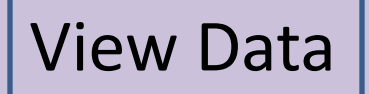

$$
\mathbf{v}_{iz} = \mathbf{v}_{iz}
$$

Look at the resulting grids by clicking the **Grid Presentation** button on the toolbar

Choose from the grids attached to the current data set

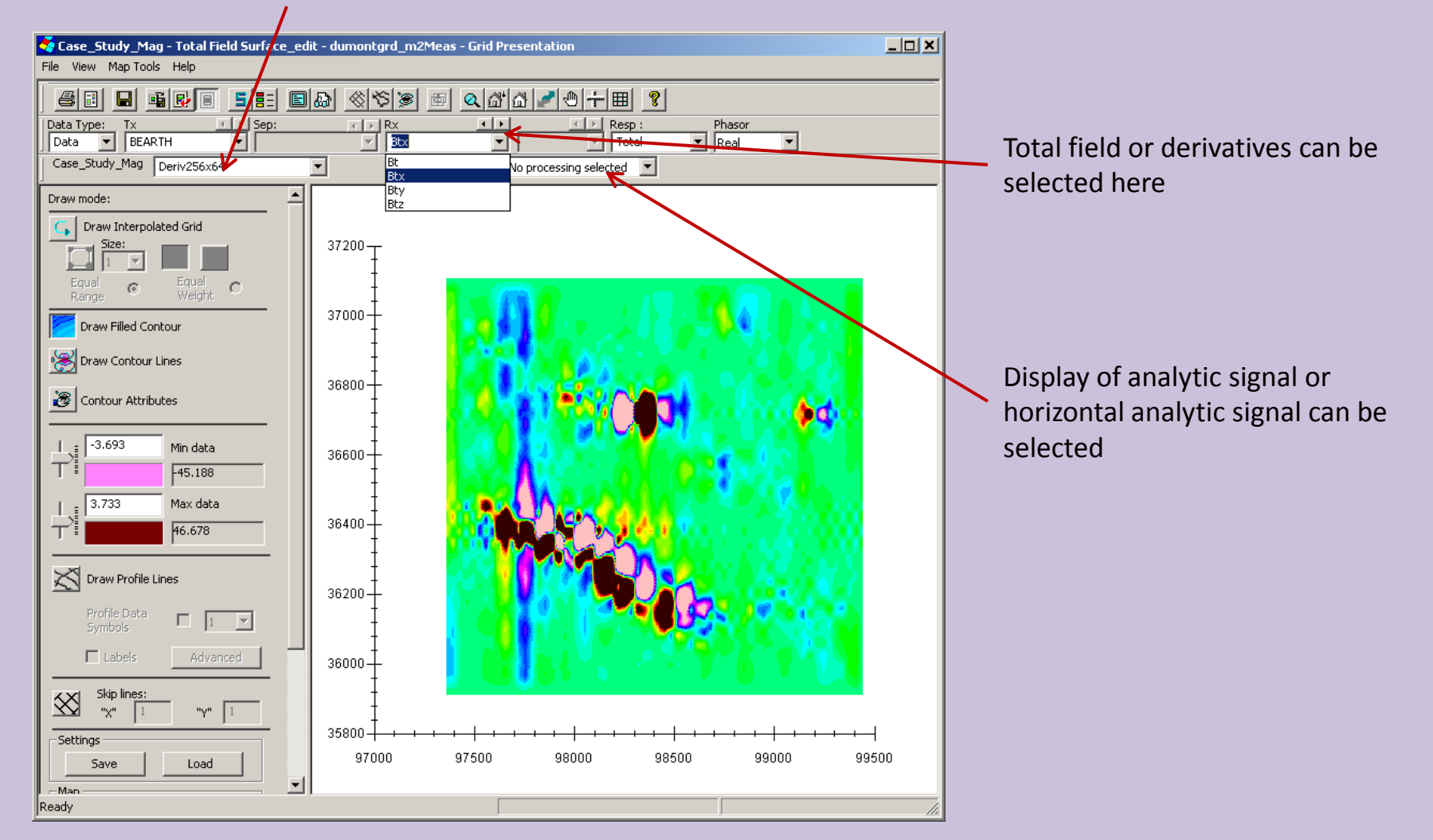

## Grid Export

Click the **Grid** button on the main database window to view information about the grids and perform certain operations

**Grid Information** 

 $\Box$  Model  $\overline{\triangledown}$  Grid(s)

 $|?|X|$ 

Grid Data Set(s) · Grid Data Set Information· Data Type: Orthogonal local dimensions: NatNeighbour 872 **Data** Min Max N ptn delta Deriv32x64 Ū  $-1000.000...$  | 1000.000... 32 64.516129 ۷  $-537.5000...$ 537.500000 64 17.063492  $\overline{z}$ 1.000000 1.000000 0.000000 1 **Statistics** - Centroid of Grid-Counterclockwise Components: orientation of local 3/12/2021 12:38:08  $\times$ : 98300 Data Created: 1. Tx - BEARTH U-axis w.r.t. to global **Bx** - BTotal X-vector (degree):  $Y: 36512.5$ **Grid Data Set** 2. Tx - BEARTH  $Z: \sqrt{1}$  $Deriv32x64$ Change Name lo. Rx - BTotalx  $\sqrt{2442}$  $ID:$ Delete Grid 3. Tx - BEARTH Rx - BT otaly - Related to: -Project Case\_Study\_Mag 4. Tx - BEARTH Rx - BT otalz Total Field Surface Survey dumontgrd\_m2Meas Data Set Data Set Measured Domain Type: Static Exit Remove Extrapolated Points **Export Grid** М - 21 Difference of grids Help

Click **Export Grid** to transform your grid data into a profile data set so your data can be used in other tools such as the 2D plotter and 3D inversion

Grids can also be exported to QCTool, Geosoft or generic ASCII files

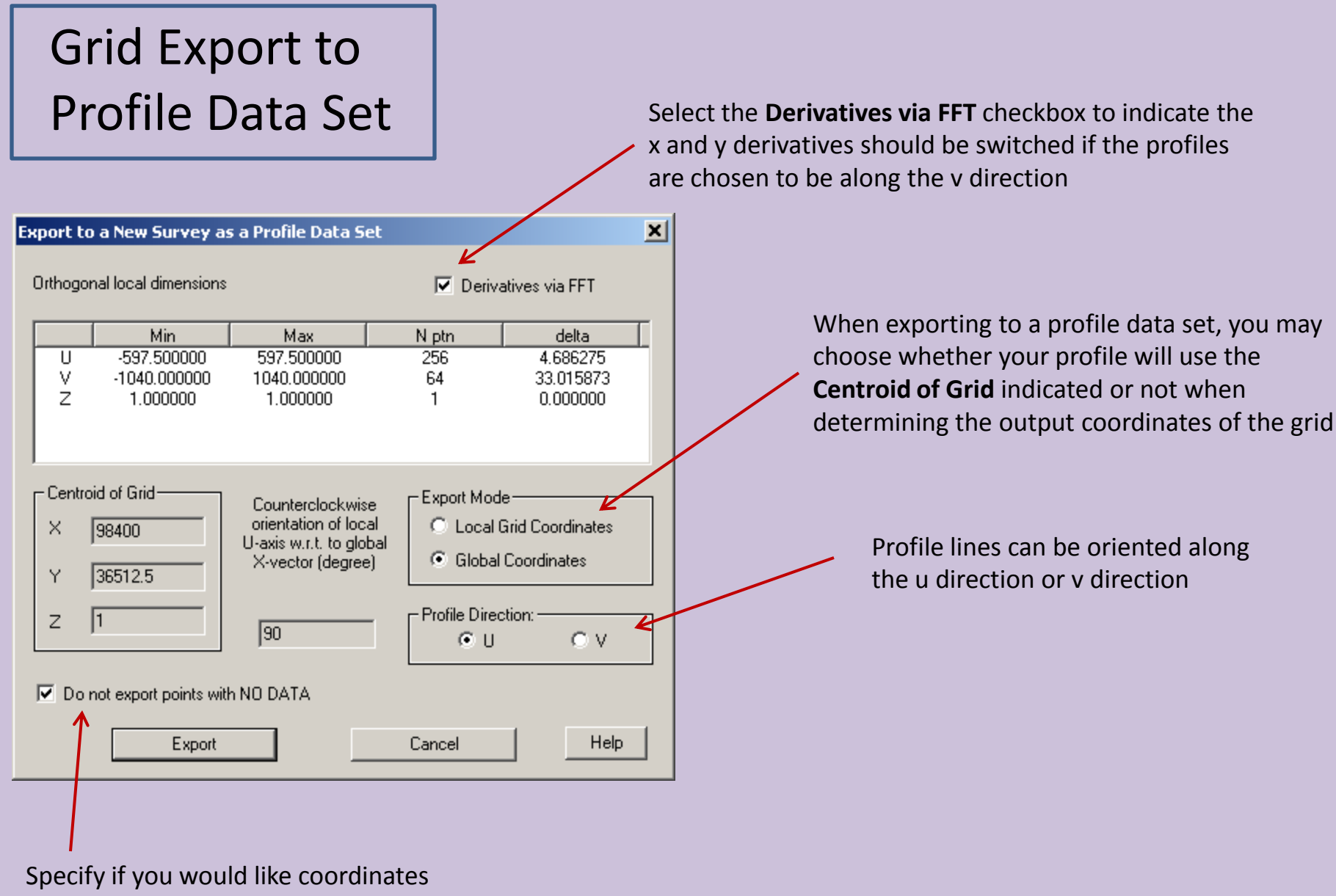

included with no associated data